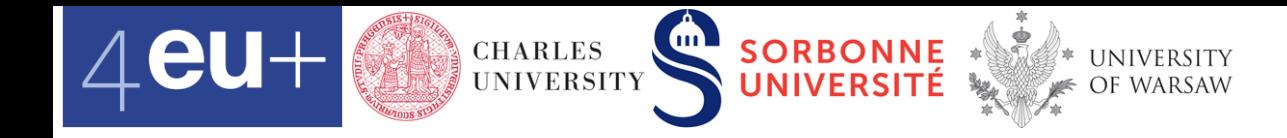

# **Handwritten Text Recognition (HTR) Class 4, 2022** Silvie Cinková cinkova@ufal.mff.cuni.cz

Data Analytics for Students of Social Studies and Humanities https://ufal.mff.cuni.cz/courses/npfl134

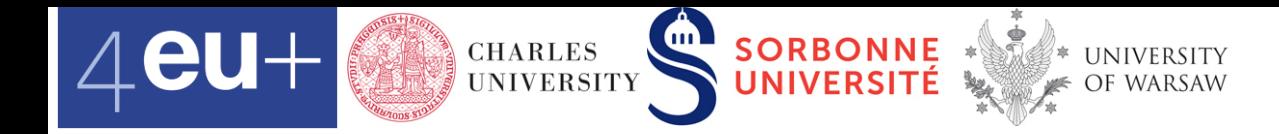

#### **Overview**

- Facsimile Image to Text
	- Optical Character Recognition (OCR): typeset documents
	- **Handwritten Text Recognition (HTR): handwriting**
- **Steps** 
	- Layout analysis
	- **Text recognition (optional)/Manual transcription**
	- **Model training (we need 50 pages/language)**
- Tools
	- **E** Transkribus
	- Pero
- HTR Workflow in this course
	- Select one or more document mini-collections from teachers' lists (they are already loaded in the HTR tools)
	- **Perform Layout Analysis (automatically + correct manually)**
	- Transcribe (manually/semi-automatically until the outcome is perfect! Annotate unclear segments with the *Unclear* tag in Transkribus)

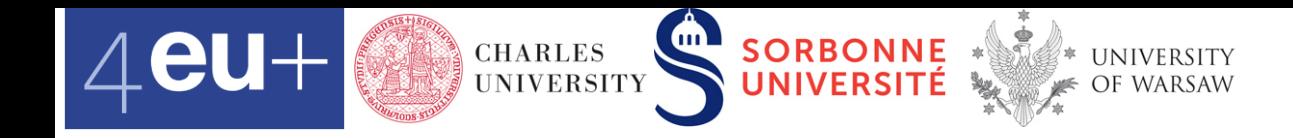

## **Facsimile to text**

- Started in industry/blind care
- OCR-A font since 1968 | DAZ3456789
- **Individual characters (glyphs)**
- **Preprocessing** 
	- De-skew
	- De-tilt
	- De-speckle
	-

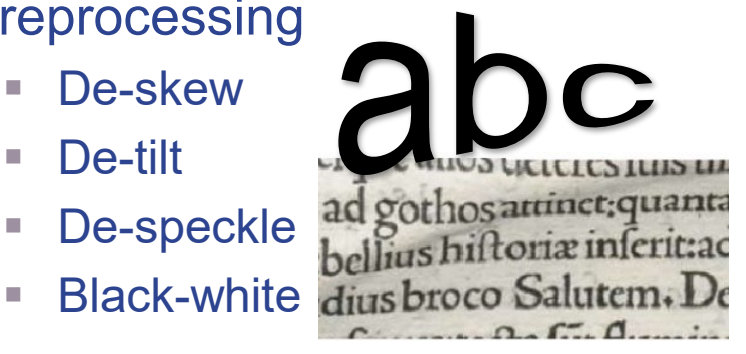

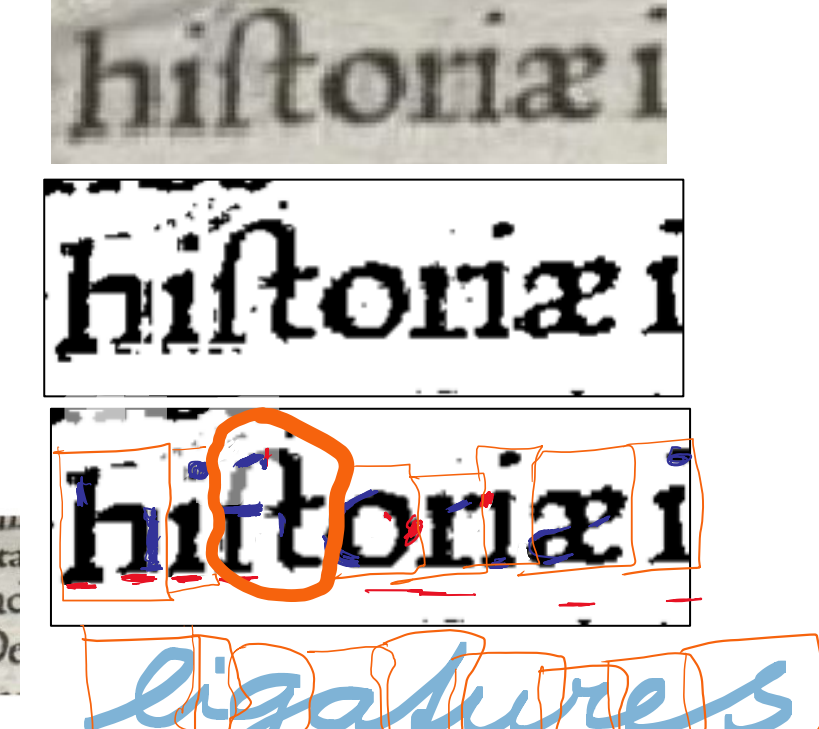

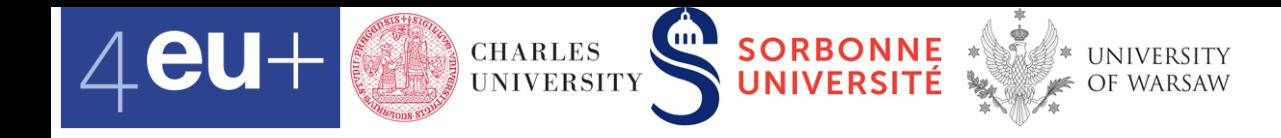

### **Handwritten Text / Handwriting Recognition, Intelligent Word Recognition**

- Recognizes segments of text, not individual glyphs, also in cursive scripts & handwriting
- Active Learning: User corrects transcription, system learns from human corrections, iteratively
- Easier: online text recognition transcription in real time, from a video recording, a touch screen, etc.
- Intelligent **Character** Recognition: once words are recognized, it associates parts of the segments to individual characters from the transcript.

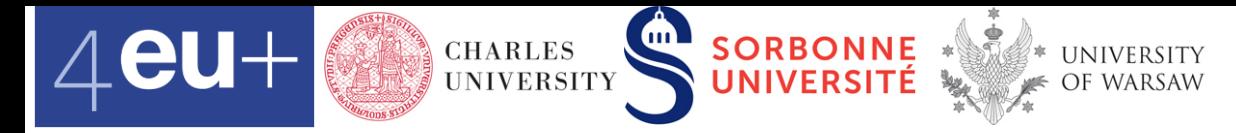

#### **Optical Character Recognition flow diagram**

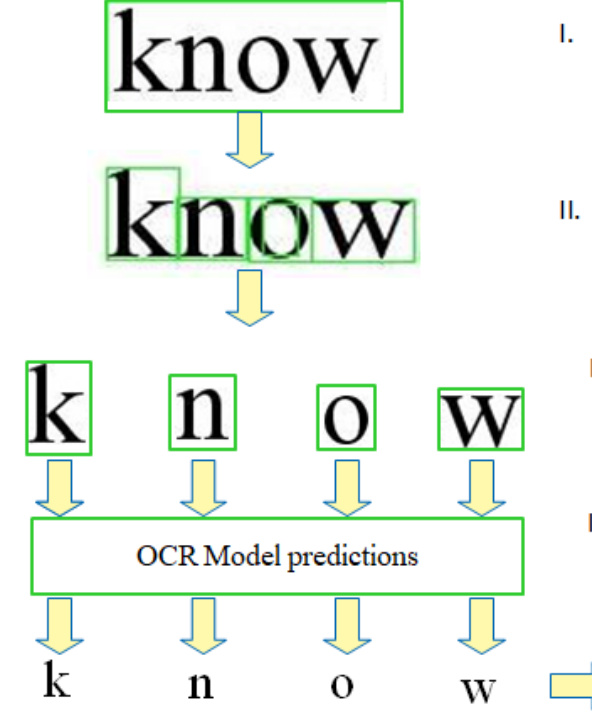

Differentiate word Contours associated with Image.

OpenCV contours, Image cropping

- Differentiate letter Contours associated with word Contour Image. OpenCV contour dilation, Image cropping
	- Preprocess letter images according III. to trained OCR input. keras Framework in Detecting, PIL library in Image processing
	- IV. Consolidate predictions associated **OCR** model to text :- ).

PIL library in Image processing, Python in consolidation

**snow** 

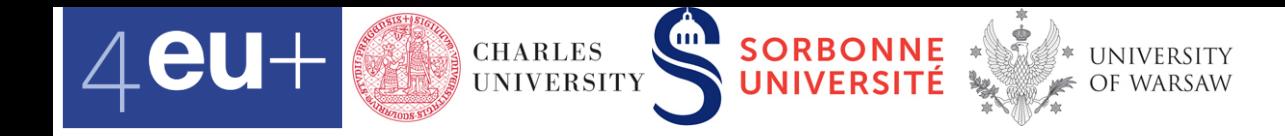

# **Layout analysis**

Pero: regions

#### [https://www.youtube.com/watch?v=-](https://www.youtube.com/watch?v=-Of2TrjJlwU) Of2TrjJlwU

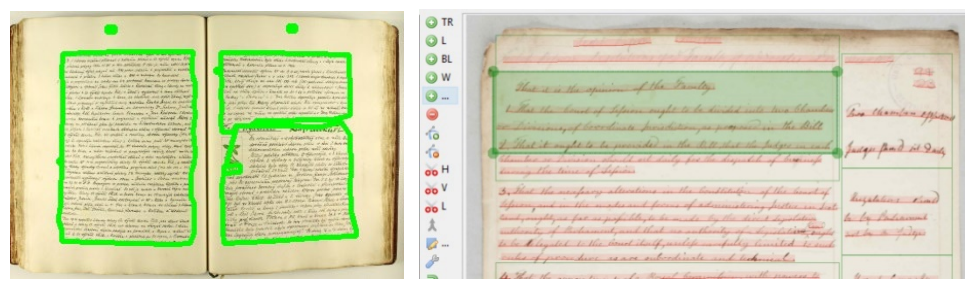

Pero Transkribus

#### **Transkribus: regions and** baselines

[https://www.youtube.com/watch?v=\\_](https://www.youtube.com/watch?v=_r8woJQSyGE) r8woJQSyGE (at 1:27)

https://readcoop.eu/transkribus/howt [o/how-to-transcribe-documents-with](https://readcoop.eu/transkribus/howto/how-to-transcribe-documents-with-transkribus-introduction/#elementor-toc__heading-anchor-3)transkribus-introduction/#elementortoc\_\_heading-anchor-3

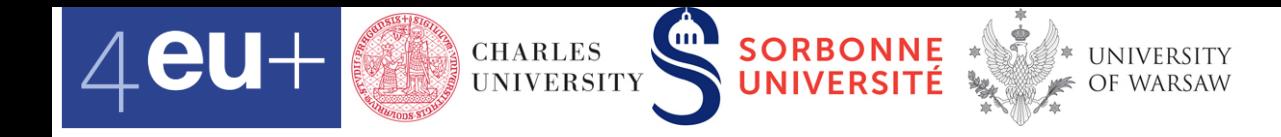

#### **What does the system** *really see***? Peek into an XML export file!**

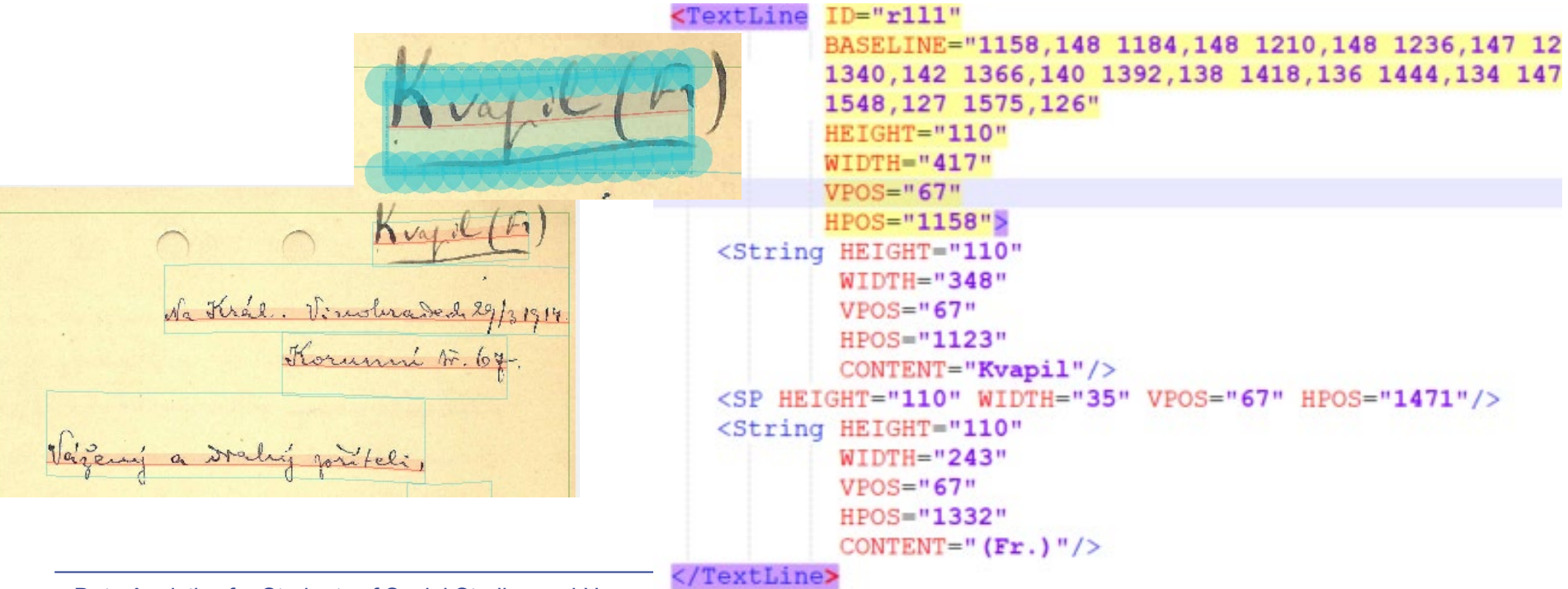

Data Analytics for Students of Social Studies and Humaniues **intps://ural.mm.cuni.cz/courses/npiri.**o4 **7** 

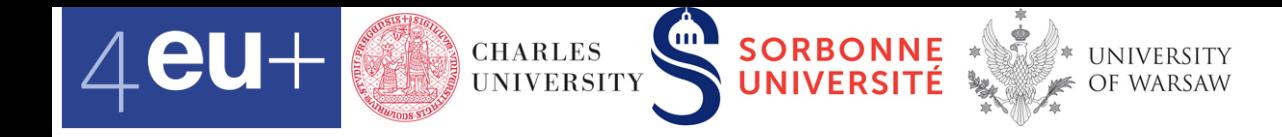

#### **Automatic Recognition come in the upcoming live demo session.**

■ The demo sessions for Transkribus and Pero take place separately.

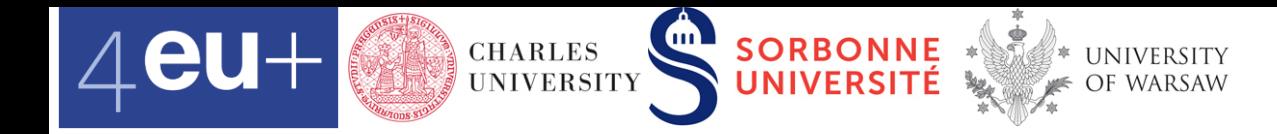

### **Credits**

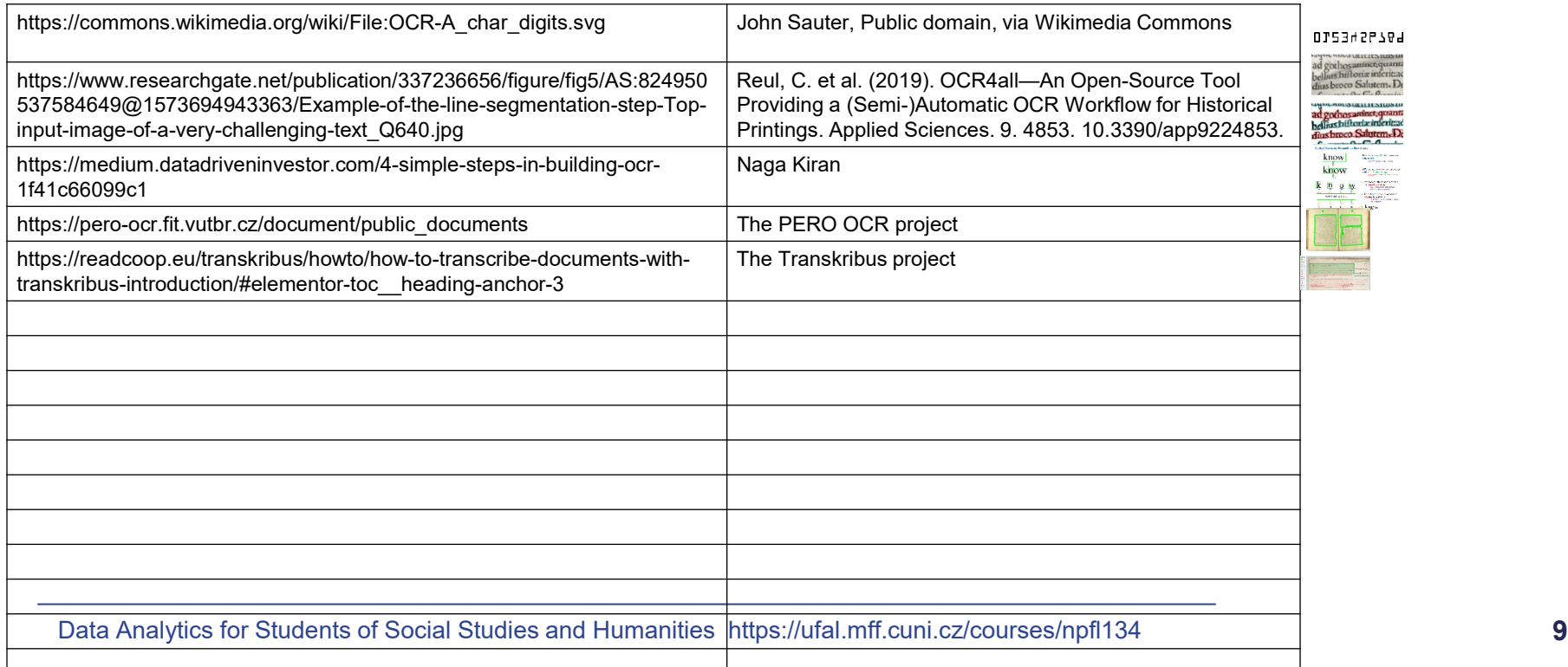